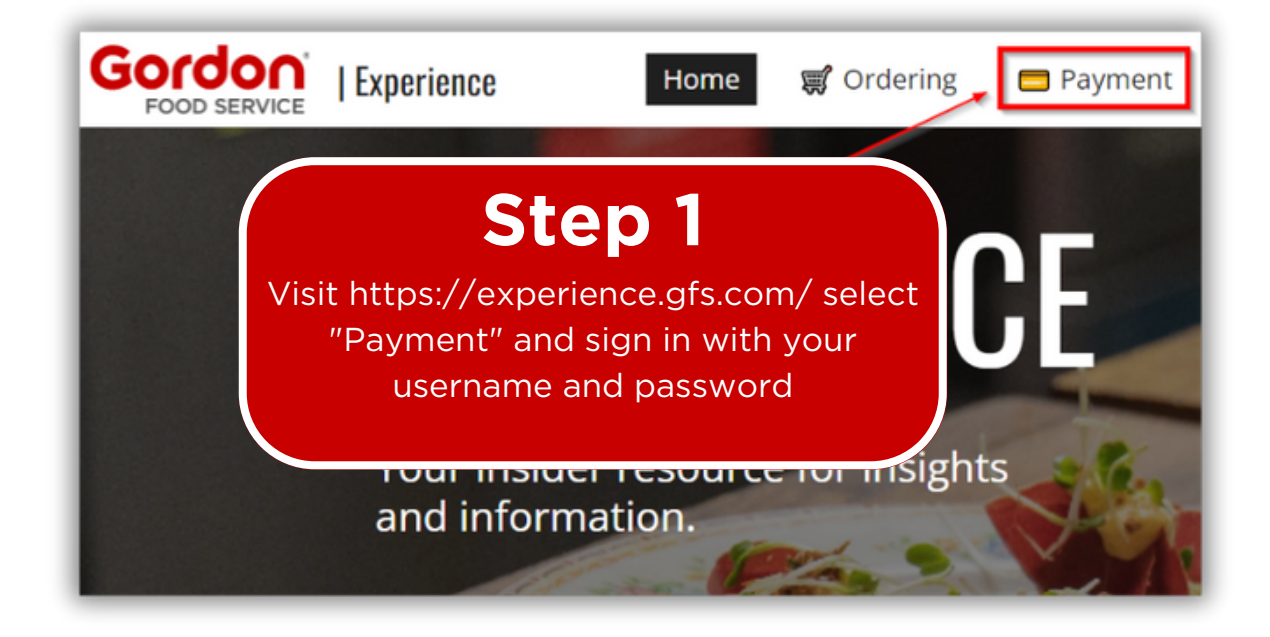

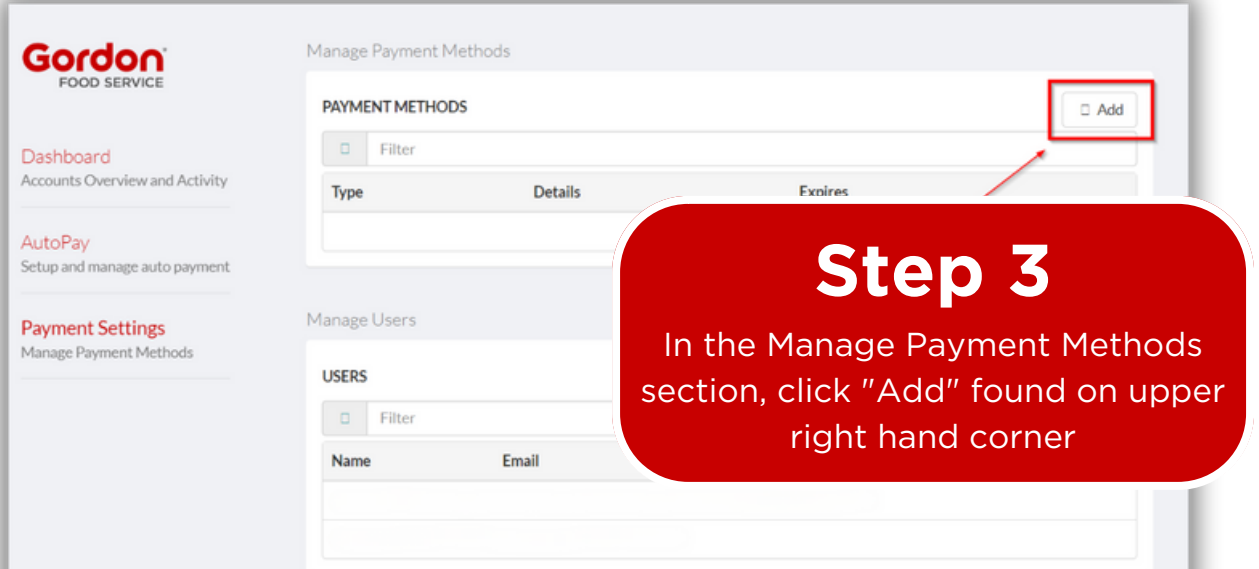

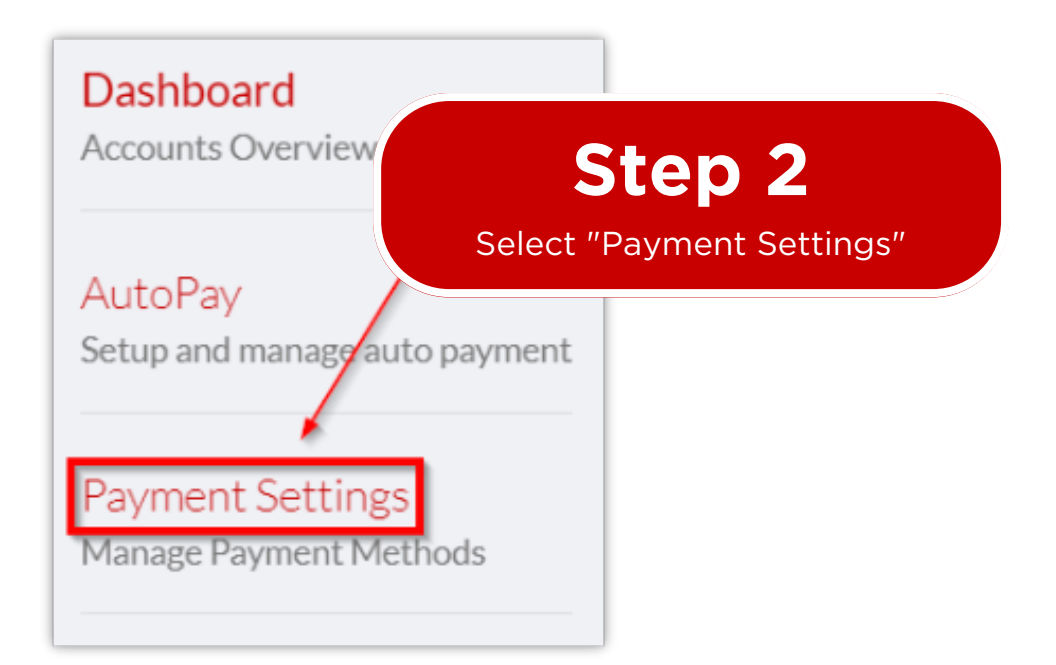

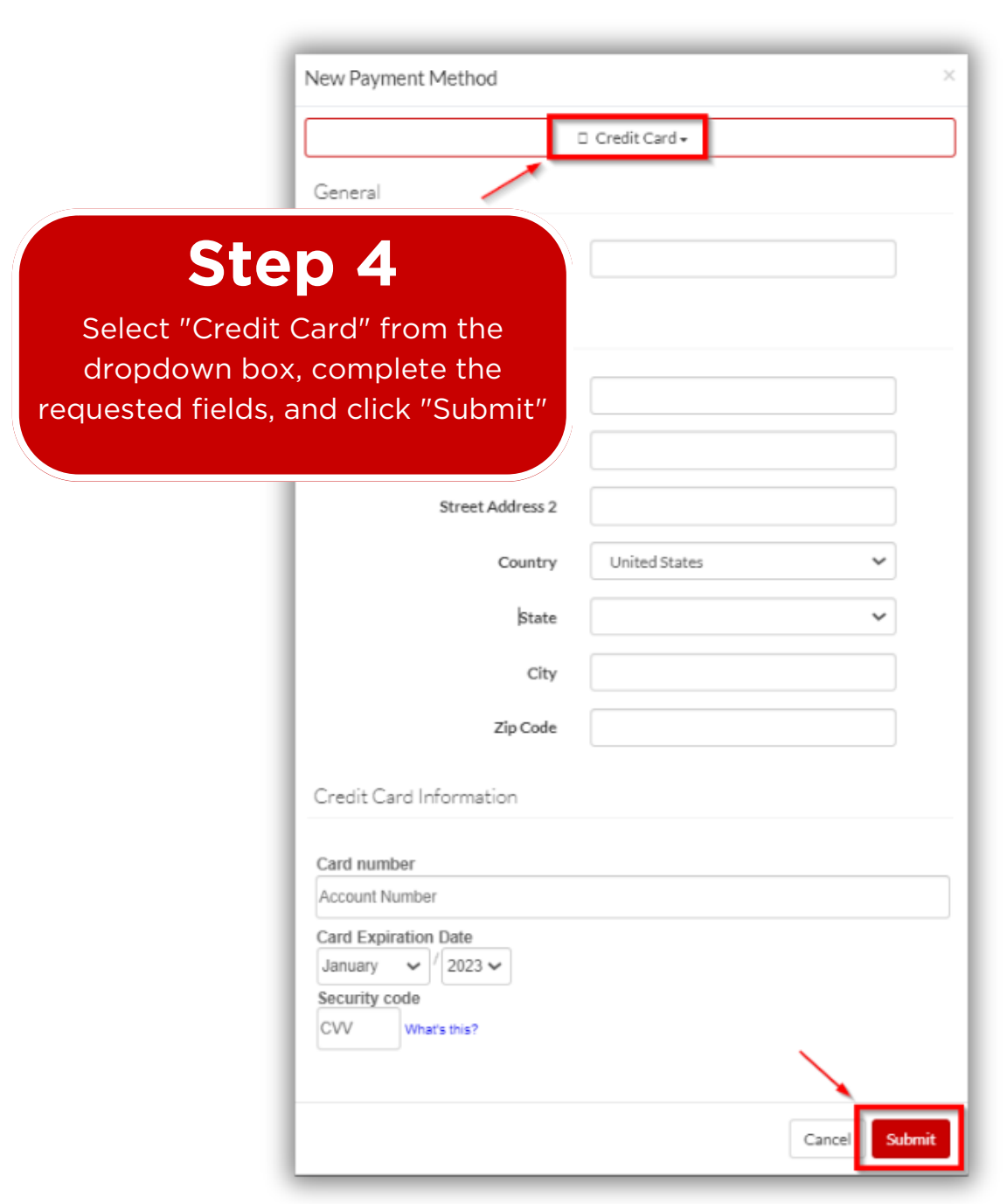

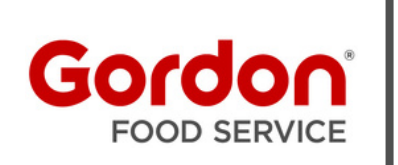

## **Online Payment AutoPay Quick Start Guide**

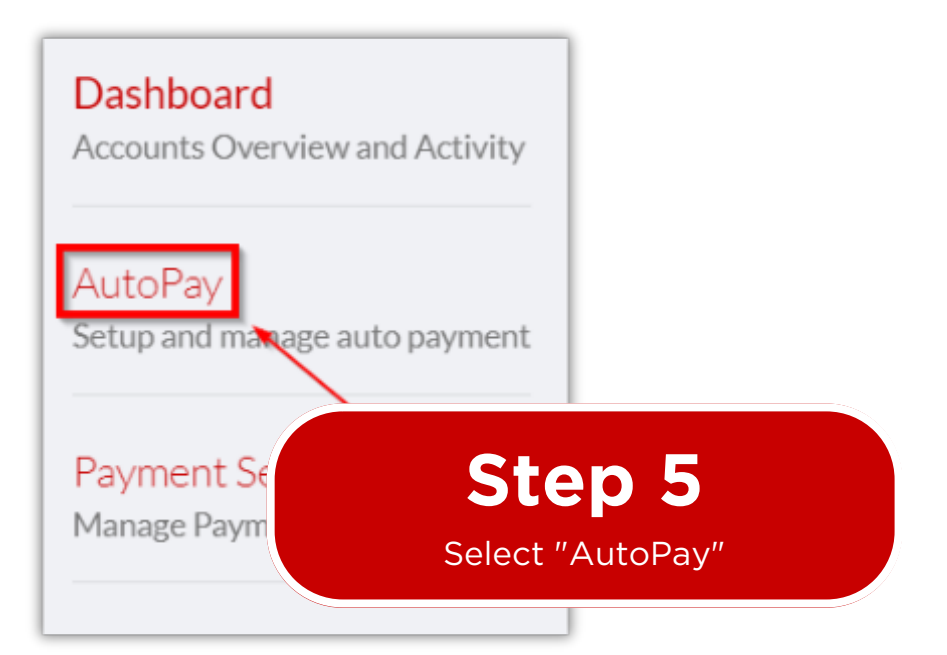

In the Manage AutoPay section select the credit card that w added in step 4 then click "Sub

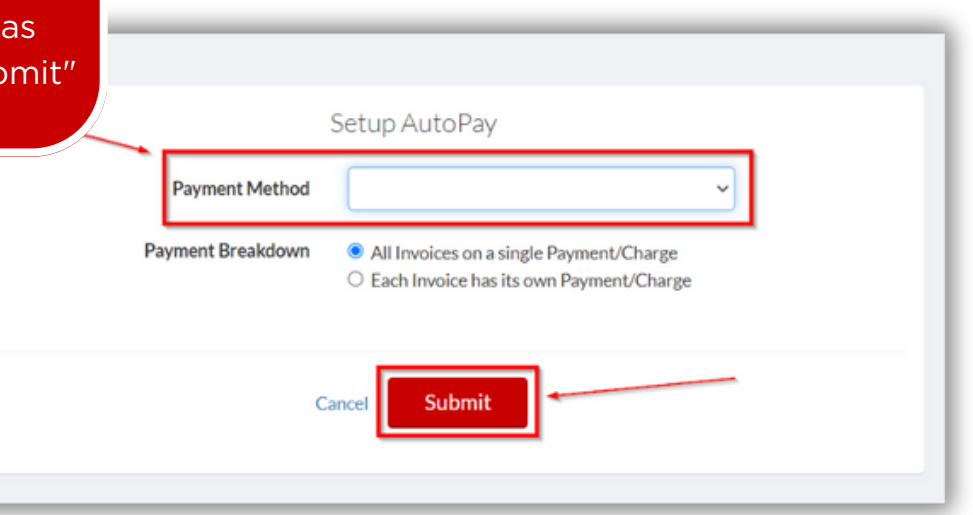

## **Step 6**

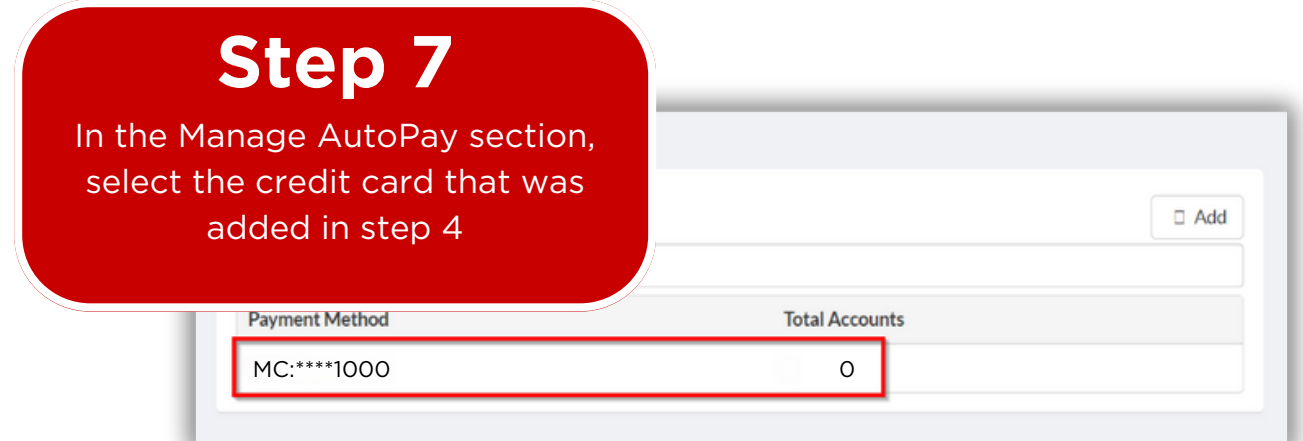

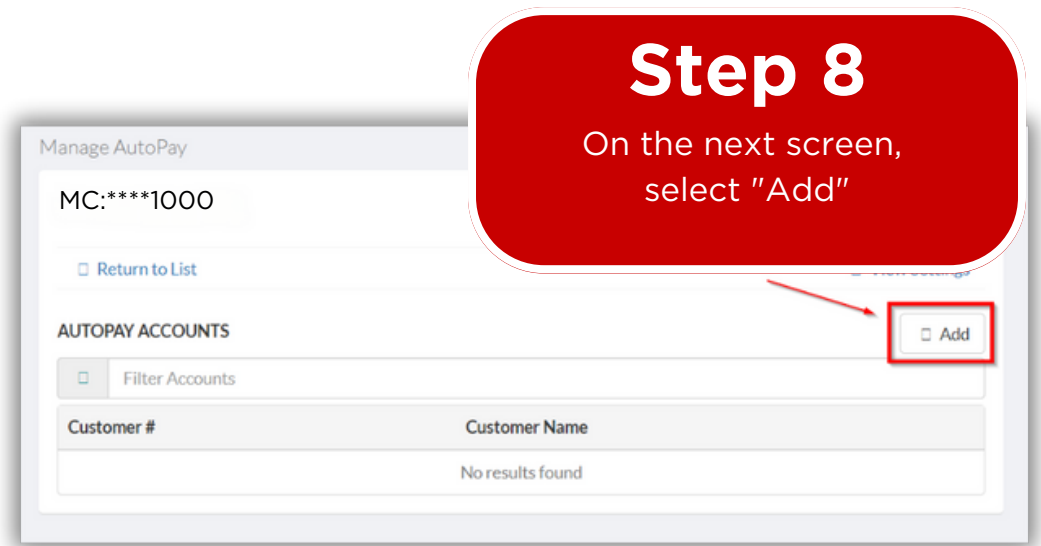

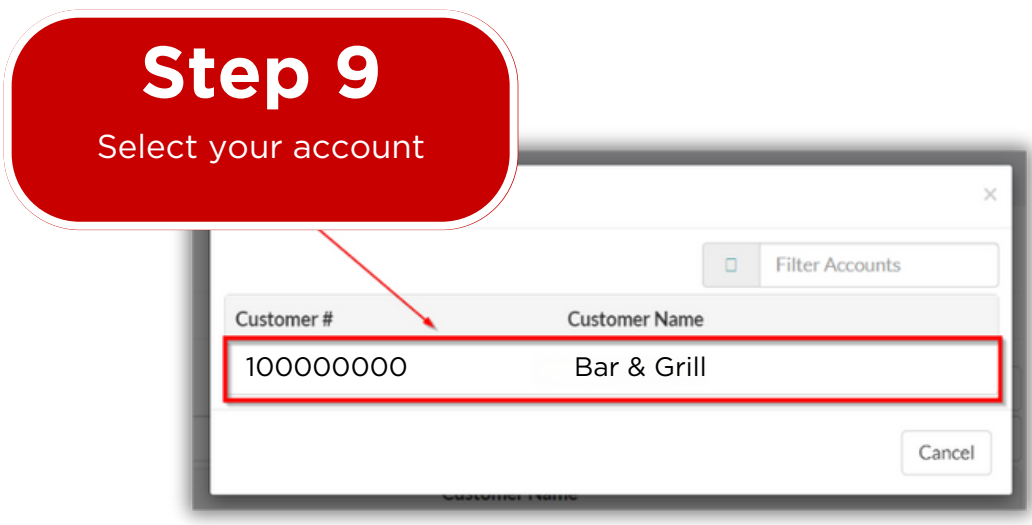

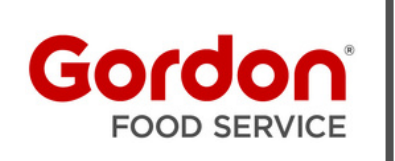

## **Online Payment AutoPay Quick Start Guide**

Contact Customer Technology Support with questions 1 (800) 968-6437 or email cts@gfs.com